Surf out to <u>www.synovative.com</u>. Click on the Downloads button on the left side of the window. You should see:

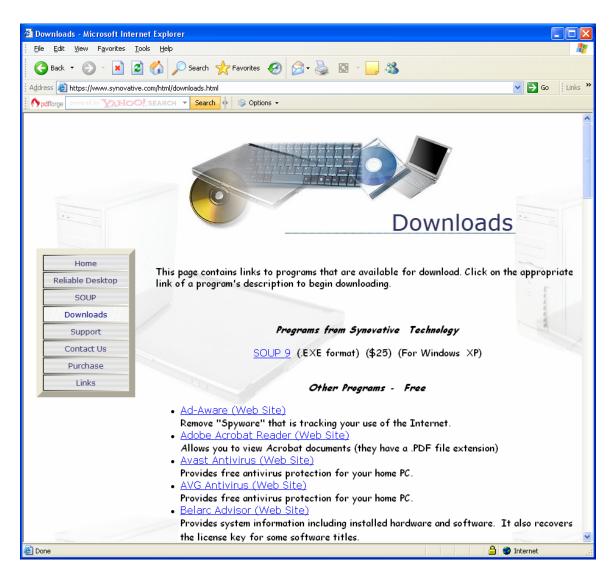

Click on the AVG Antivirus entry. You should see something like:

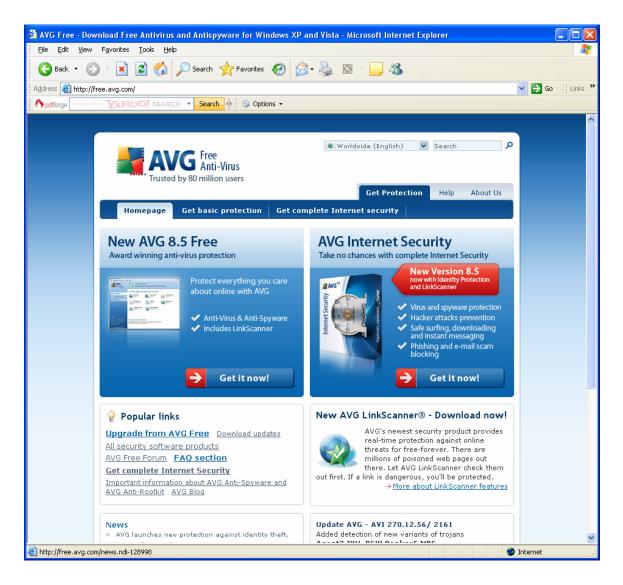

Click on the "Get it now!" button on the left side of the window. You should see something like:

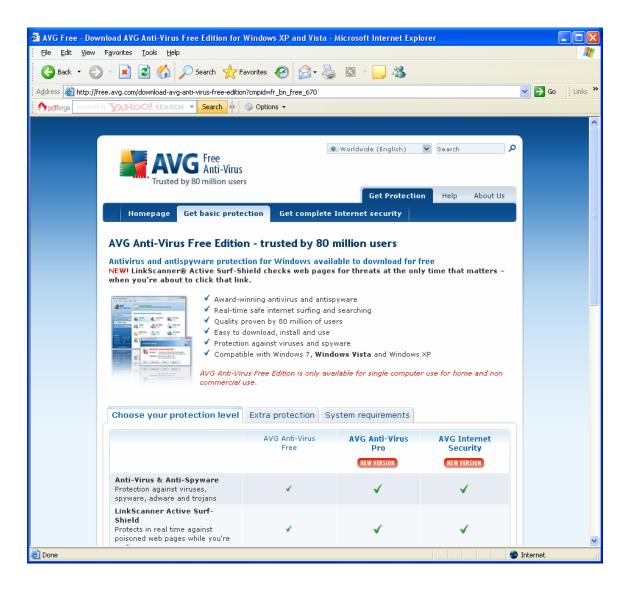

Scroll down ... you should see:

|                                                                                                    | 🛃 Favorites 🕢 🖂 - 🤮                                                                                                    | ISI                                                                                                    |                                                            |       |
|----------------------------------------------------------------------------------------------------|----------------------------------------------------------------------------------------------------|----------------------------------------------------------------------------------------------------|------------------------------------------------------------|-------|
| • 1 1 4 .                                                                                                    |                                                                                                    | 12 · 🗾 · · · · · · · · · · · · · · · · ·                                                                                  |                                                            |       |
| tp://free.avg.com/download-avg-anti-virus-free-                                                                   |                                                                                                    |                                                                                                    |                                                            | 💌 🄁 G |
| Anti-Rootkit                                                                                                    |                                                                                                    |                                                                                                    |                                                            |       |
| Protection against hidden threat<br>that deliver malicious content                                                | s <u>Why do I need extra</u><br>protection?                                                                                                    | ✓                                                                                                    | ✓                                                          |       |
| Identity Protection<br>Prevents identity theft and new<br>and unknown malware                                     | -<br><u>Why do I need extra</u><br><u>protection?</u>                                                                                                    | -                                                                                                    | ✓                                                          |       |
| Firewall<br>Stops hackers and viruses sprea<br>over the internet                                                  | ad <u>Why do I need extra</u><br>protection?                                                                                                    | -                                                                                                    | ✓                                                          |       |
| Anti-Spam<br>Catches e-mail threats including<br>phishing, fraud and spam                                         | _<br><u>Why do I need extra</u><br><u>protection?</u>                                                                                                    | -                                                                                                    | ✓                                                          |       |
| Free Support<br>Free support and service around<br>the clock and across the globe                                 | -                                                                                                    | ✓                                                                                                    | ✓                                                          |       |
|                                                                                                    | free for private use only Download                                                                                                    | USD 34.99<br>→ Buy Now                                                                                                    | USD 54.99<br>→ Buy Now                                     |       |
|                                                                                                    | → Get extra protection                                                                                                    | → <u>Download</u><br><u>30-day Trial</u>                                                                                  | → <u>Download</u><br><u>30-day Trial</u>                   |       |
| <ul> <li>AVG Anti-Virus Free Edition ma<br/>other services.</li> <li>Your use of AVG Anti-Virus Free E</li> </ul> | t, hacker attacks, infected downl<br>ers, networks, and servers<br>(although user-to-user support i<br>for private, non-commercial, sing<br>commercial purposes is prohibite<br>ay not be bundled with other soft | s available at → <u>AVG Fr</u><br>gle computer use only.<br>d.<br>ware programs, hardw.<br>d <i>conditions in the AVG</i> | ee Forum)<br>The use of AVG Free<br>are components, or any |       |
| License Agreement that you acces                                                                                  | n when you install AVG And-Viro                                                                                                    | is riee culdon.                                                                                                    |                                                            |       |

Click on the download button below the "free for private use only" message. You should something like:

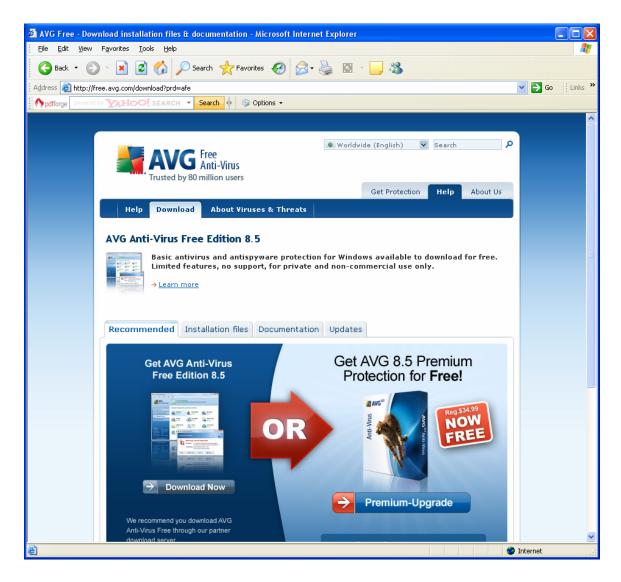

Click on the Download Now button on the left. You should see something like:

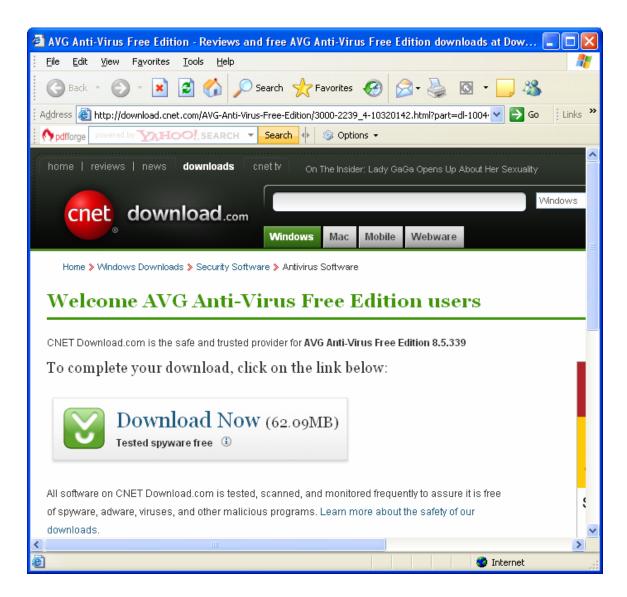

Click on Download Now. You should see something like:

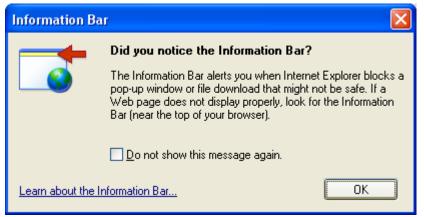

Click on the download option in the Information Bar. You should see:

| File Download - Security Warning                                                                                                    |
|----------------------------------------------------------------------------------------------------|
| Do you want to run or save this file?                                                                                                    |
| Name: avg_free_stf_en_85_339a1525.exe         Type: Application, 62.0 MB         From: cnettech-03.vo.llnwd.net <u>R</u> un <u>Save</u> Cancel                                            |
| While files from the Internet can be useful, this file type can potentially harm your computer. If you do not trust the source, do not run or save this software. <u>What's the risk?</u> |

Click on Run. You should see something like:

| 3% of .exe Completed                                                                                                    |        |
|----------------------------------------------------------------------------------------------------|--------|
| <b>8</b>                                                                                                    |        |
| Opening:                                                                                                    |        |
| ree_stf_en_85_339a1525.exe from cnettech-03.vo.llnw                                                                      | /d.net |
| Estimated time left 1 min 29 sec (1.41 MB of 62.0 MB copie<br>Download to: Temporary Folder<br>Transfer rate: 692 KB/Sec | :d)    |
| Close this dialog box when download completes                                                                            |        |
| <u>Open</u> Open <u>F</u> older                                                                                          | Cancel |

This is a progress message. It will automatically be replaced. You should see something like:

| Internet                                                                                                    | Internet Explorer - Security Warning     |  |  |  |  |
|----------------------------------------------------------------------------------------------------|------------------------------------------|--|--|--|--|
| Do you want to run this software?                                                                                                    |                                          |  |  |  |  |
|                                                                                                    | Name: avg_free_stf_en_85_339a1525.exe    |  |  |  |  |
|                                                                                                    | Publisher: AVG Technologies              |  |  |  |  |
| 💙 Mo                                                                                                    | re options <u>R</u> un <u>D</u> on't Run |  |  |  |  |
| While files from the Internet can be useful, this file type can potentially harm your computer. Only run software from publishers you trust. <u>What's the risk?</u> |                                          |  |  |  |  |

Click on Run .. You should see something like:

| 17% of AVG Setup extracted | × |
|----------------------------|---|
| Cancel                     |   |

This is a progress message. It will automatically be replaced. You should next see something like:

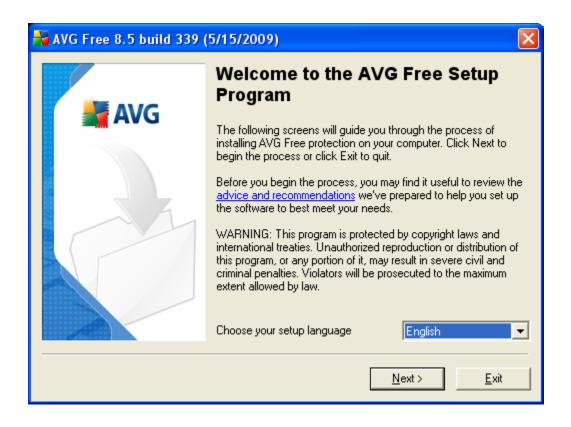

Click on Next. You should see something like:

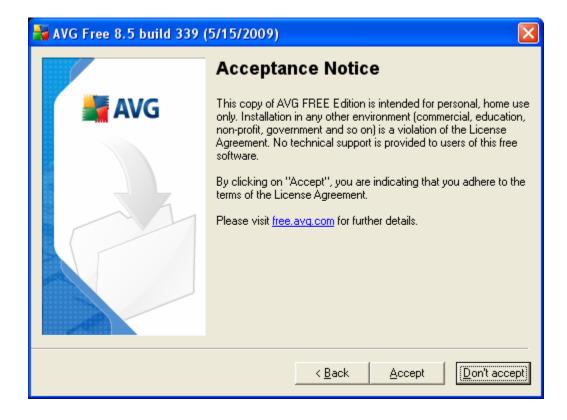

Click on Accept. You should next see something like:

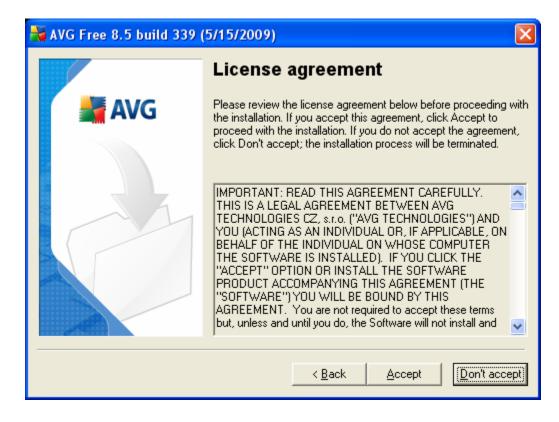

Click on Accept. You should next see something like:

| http://www.com/action/action/a |                                           |  |
|----------------------------------------------------------------------------------------------------|-------------------------------------------|--|
|                                                                                                    | Checking System Status                    |  |
| 📕 🕌 AVG                                                                                                    | file _AVG7_avgfwafu64.dll: checking state |  |
|                                                                                                    |                                           |  |

This is a progress message. It will automatically be replaced by:

| 👬 AVG Free 8.5 build 339 (5/15/2009) 🛛 🔀 |                                                                                                    |                                            |  |
|------------------------------------------|----------------------------------------------------------------------------------------------------|--------------------------------------------|--|
|                                          | Activate your AVG Free License                                                                                                    |                                            |  |
| 📕 🛓 AVG                                  | <u>U</u> ser name:                                                                                                    | John Doe Smith                             |  |
|                                          | License number:                                                                                                    | 8FREE-VDCST-JDNDZ-BABPA-S8EBG-P7           |  |
|                                          | If you are looking for more features, functionality or would like to<br>use AVG in a business or commercial environment with support f<br>servers and remote administration, please, visit <u>www.avg.com</u><br>for more details. |                                            |  |
|                                          |                                                                                                    | < <u>B</u> ack <u>N</u> ext > <u>E</u> xit |  |

Enter your name and click on Next. You should next see:

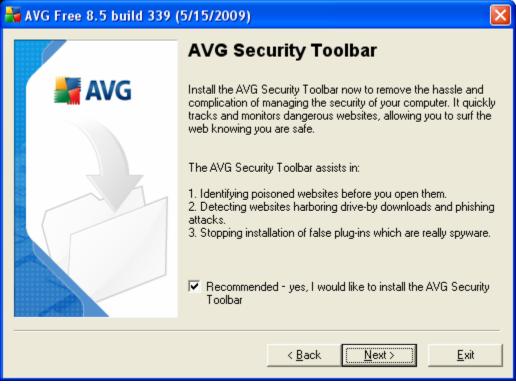

Uncheck the box to install the toolbar. Your window should look like:

| 🕌 AVG Free 8.5 build 339 (5/15/2009) 🛛 🔀                                                                                                    |                                                                                                    |  |  |
|----------------------------------------------------------------------------------------------------|----------------------------------------------------------------------------------------------------|--|--|
|                                                                                                    | AVG Security Toolbar                                                                                                    |  |  |
| Install the AVG Security Toolbar now to remove the has<br>complication of managing the security of your computer.<br>tracks and monitors dangerous websites, allowing you to<br>web knowing you are safe. |                                                                                                    |  |  |
|                                                                                                    | The AVG Security Toolbar assists in:                                                                                                    |  |  |
|                                                                                                    | <ol> <li>Identifying poisoned websites before you open them.</li> <li>Detecting websites harboring drive-by downloads and phishing<br/>attacks.</li> <li>Stopping installation of false plug-ins which are really spyware.</li> </ol> |  |  |
|                                                                                                    | Recommended - yes, I would like to install the AVG Security<br>Toolbar                                                                                                    |  |  |
|                                                                                                    | < <u>B</u> ack <u>N</u> ext > <u>E</u> xit                                                                                                    |  |  |

Click on Next. You should next see:

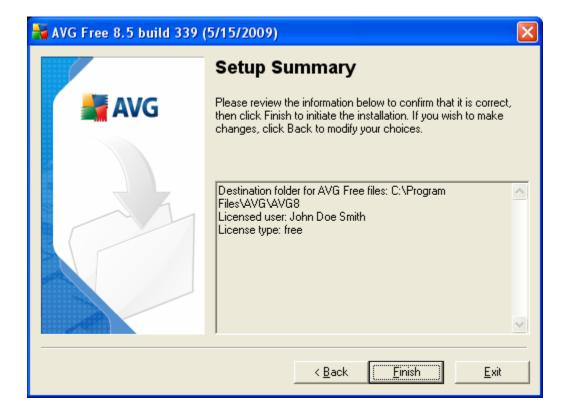

Click on Finish. You may next see:

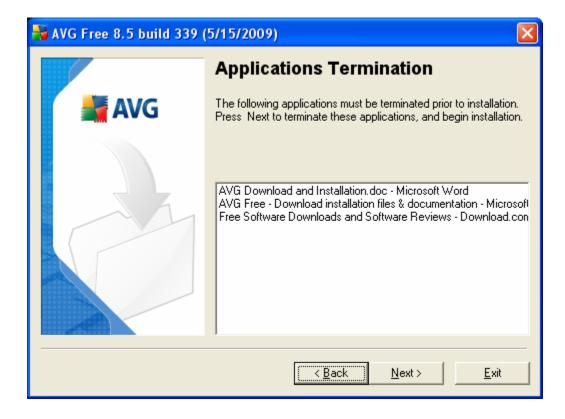

Click on Next. You should next see:

| 🕌 AVG Free 8.5 build 339 | (5/15/2009)         | ×      |
|--------------------------|---------------------|--------|
| AVG                      | Installing AVG Free |        |
|                          |                     |        |
|                          |                     |        |
|                          | 1.                  | Cancel |

This is a progress message. It should automatically be replaced by:

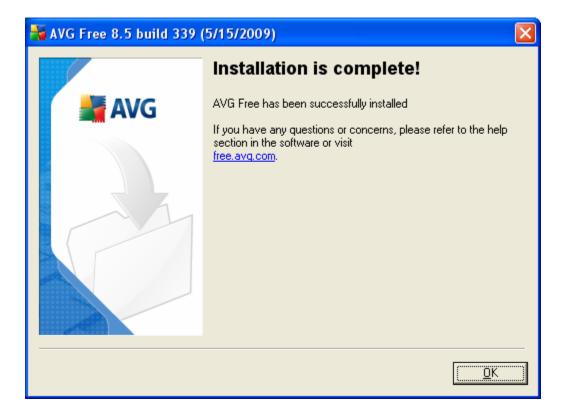

Click on OK. You should next see:

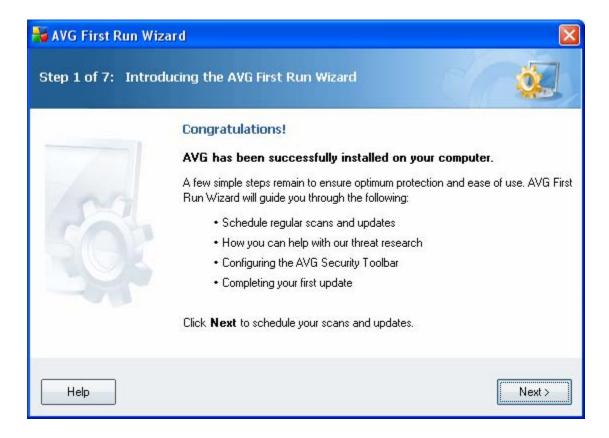

Click on Next. You should next see:

| 😽 AVG First Run Wizard                                                                                                    |               |
|----------------------------------------------------------------------------------------------------|---------------|
| Step 2 of 7: Schedule regular scans and updates                                                                                                    | Č.            |
| Updates:                                                                                                    |               |
| How often would you like your AVG protection to be updated?                                                                                                    |               |
| <ul> <li>Every 4 hours (recommended)</li> </ul>                                                                                                    |               |
| Once a day                                                                                                    |               |
| Scans:<br>What time would you like your daily scan to take place?<br>12:00 PM<br>Enable daily scanning (recommended)<br>Click Next to see how you can help with AVG threat research |               |
| Help                                                                                                    | < Back Next > |

Match you screen to the one above. Click on Next. You should next see:

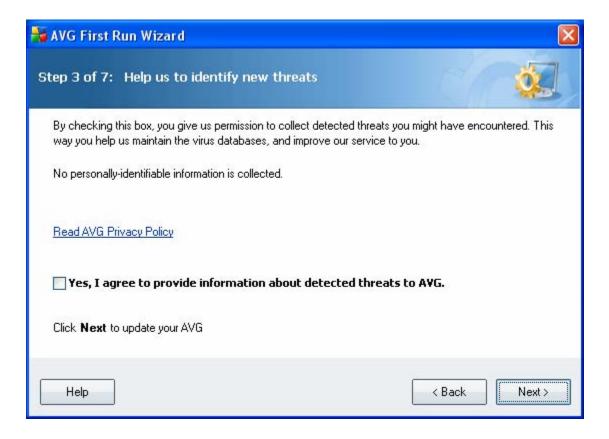

Match you screen to the one above. Click on Next. You should next see:

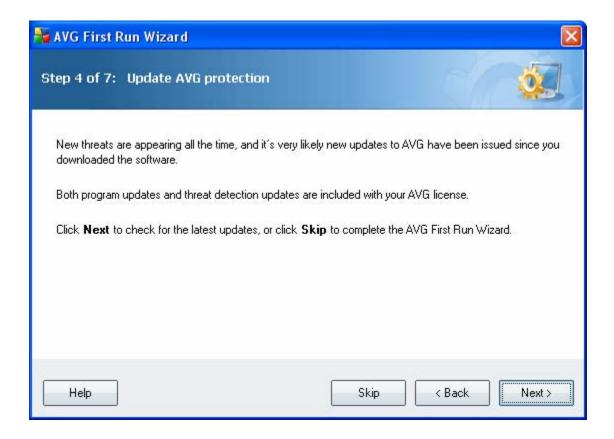

Click on Next. You should next see:

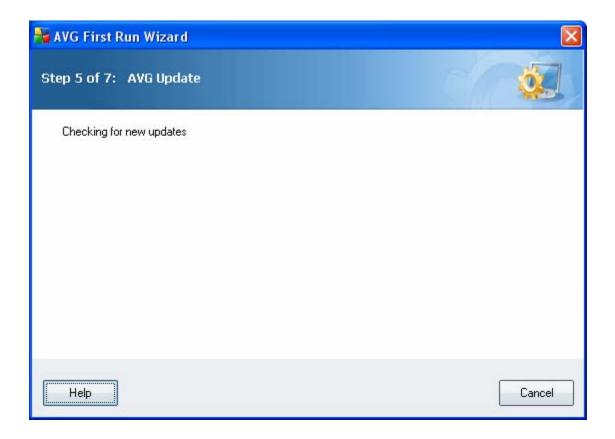

This is a progress message. It will automatically change to:

| 😽 AVG First Run Wiz  | ar d                  |                           | ×            |
|----------------------|-----------------------|---------------------------|--------------|
| Step 5 of 7: AVG U   | pdate                 |                           | <u> i</u>    |
| Downloading update f | iles                  |                           |              |
| File size:           | 954.3 KB              | Remaining:                | 19.6 KB      |
| Received:            | 934.7 KB              | Download speed:           | 311.5 KB/sec |
| Estimated time:      | 00:00                 |                           |              |
| http://guru.avg.com  | n/softw/80free/update | e/x8xplsb_57d55u2.bin 4/5 |              |
|                      |                       |                           |              |
|                      |                       |                           |              |
|                      |                       |                           |              |
|                      |                       |                           |              |
|                      |                       |                           |              |
|                      |                       |                           |              |
| Help                 |                       |                           | Cancel       |
|                      |                       |                           | Cancer       |

This is a progress message. It will automatically change to:

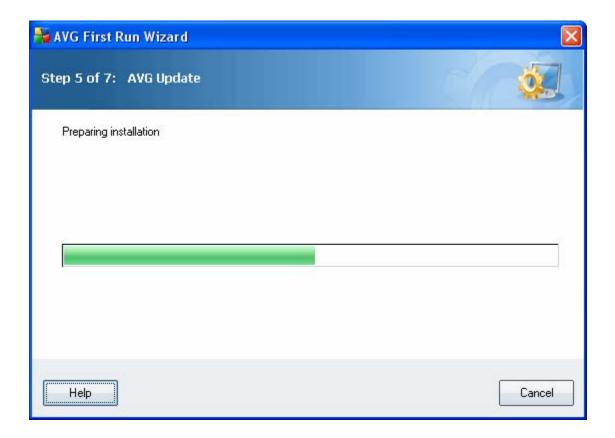

This is a progress message. It will automatically change to:

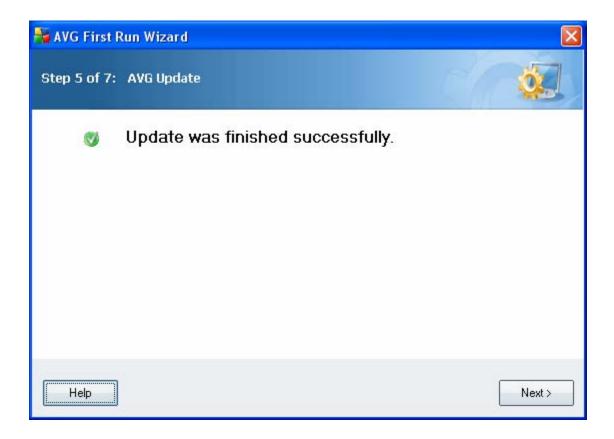

Click on Next. You should next see:

| 🕌 AVG First Run Wizard                                                                                      |                                                                                                    |
|----------------------------------------------------------------------------------------------------|----------------------------------------------------------------------------------------------------|
| Step 6 of 7: Register AVG Anti-                                                                             | Virus Free                                                                                                    |
| discussion<br>support. The<br>After registre<br>Free product<br>To gain all<br>Anti-Virus F<br>registration | of the benefits of AVG Anti-Virus Free, click on the "Register AVG<br>ree" button below. A separate web browser window will open with the |
| Help                                                                                                    | < Back Next >                                                                                                    |

Click on Next. (yes, no need to register you copy of AVG.)

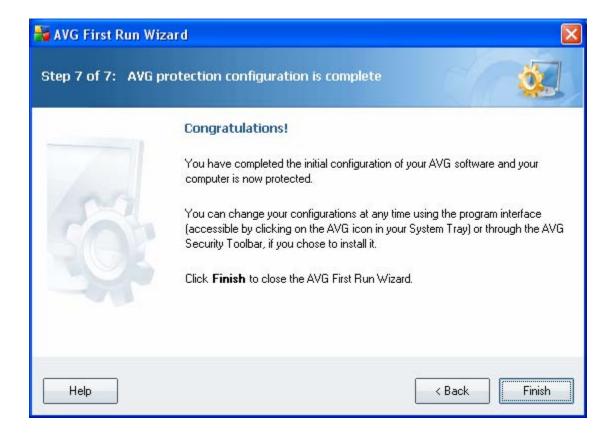

Click on Finish. You are done!